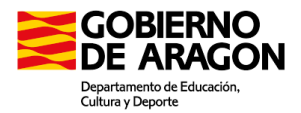

## **AULARAGÓN**: Enseñanzas dirigidas a personas adultas

A través de la plataforma Aularagón podemos acceder a todos los recursos y materiales como usuario *invitado* de las enseñanzas a distancia, este usuario tiene limitadas algunas funciones, como la de envío de test o mensajes, pero dispone de acceso a los materiales educativos, actividades, etc.

Accedemos a Aula2: <http://aula2.educa.aragon.es/moodle/>

Y pinchamos sobre la enseñanza a la que deseamos acceder

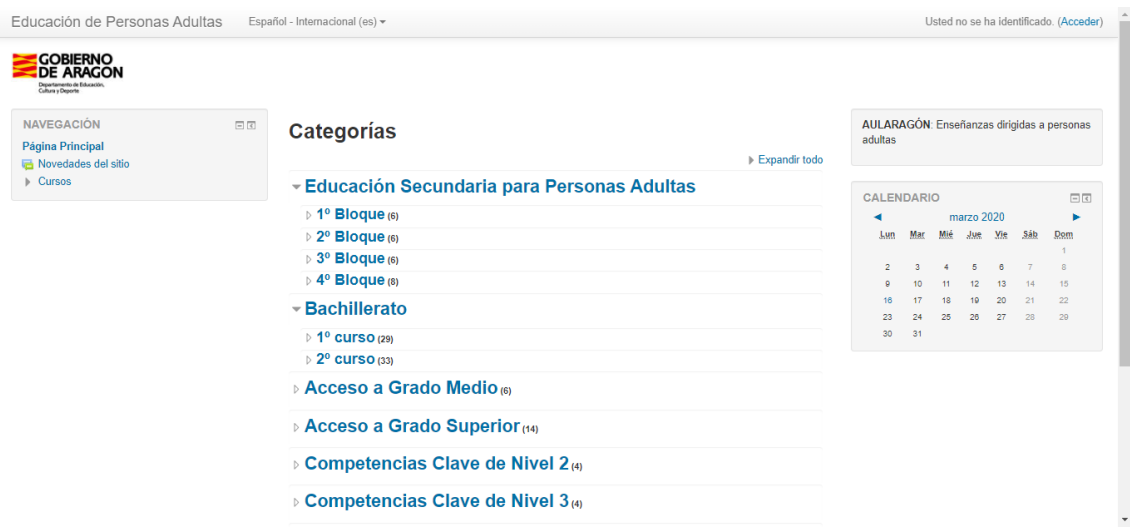

En este ejemplo entraremos a Educación Secundaria para Personas Adultas / 1º Bloque / Ciencias Sociales I

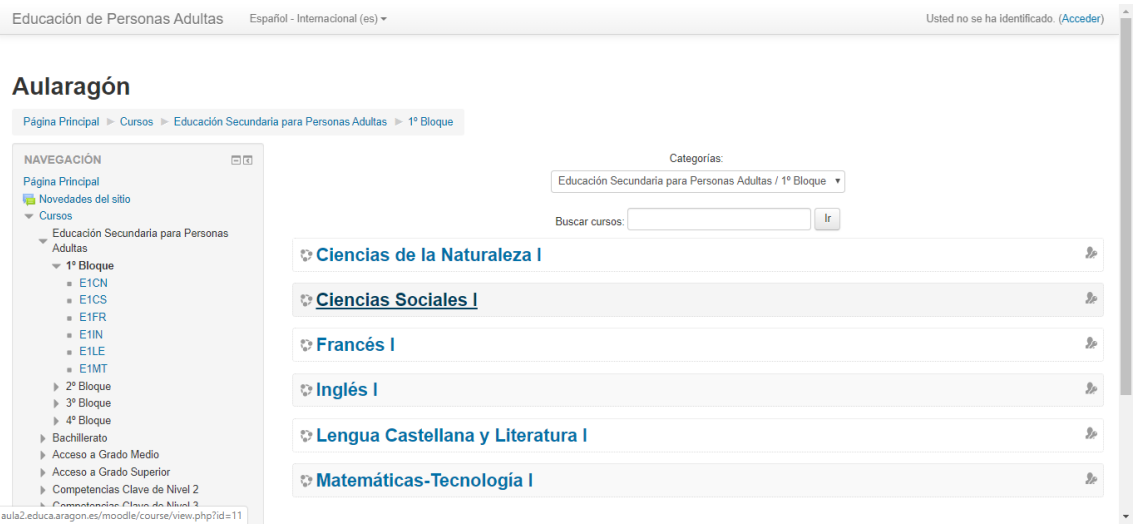

Tras clicar en la asignatura nos requiere las claves de acceso, pero también permite la entrada como *Invitado* y es allí donde pincharemos

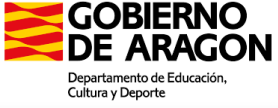

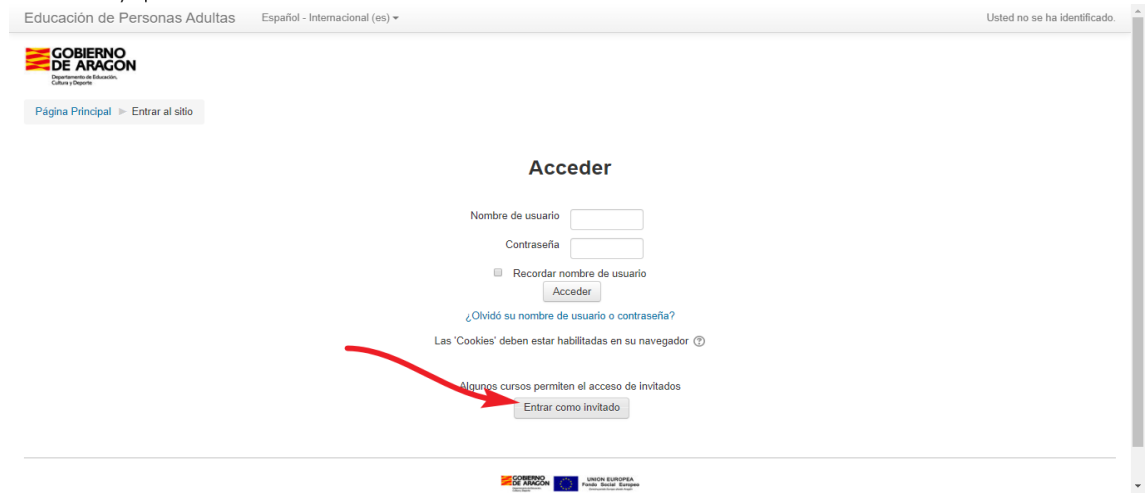

En el caso del ejemplo introducimos la clave válida para toda la Educación Secundaria para Personas Adultas:

## **estuEspad\_15**

(Listado de claves al final de este documento)

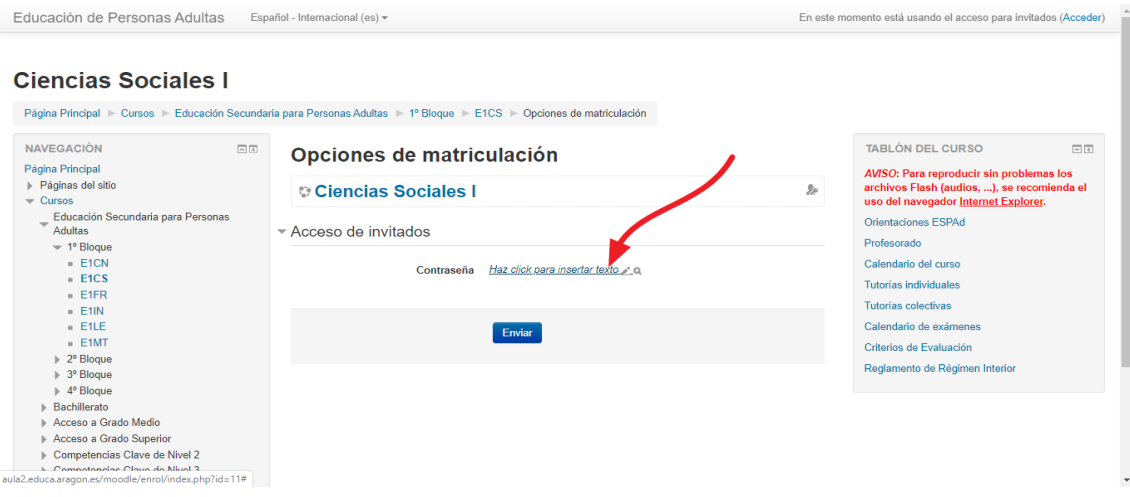

Ya podemos acceder a los materiales entre los que cabe destacar el manual completo en PDF y los contenidos interactivos de cada módulo. Podemos regresar al menú con todas las asignaturas de ese usuario *invitado* pinchando sobre el título de la enseñanza

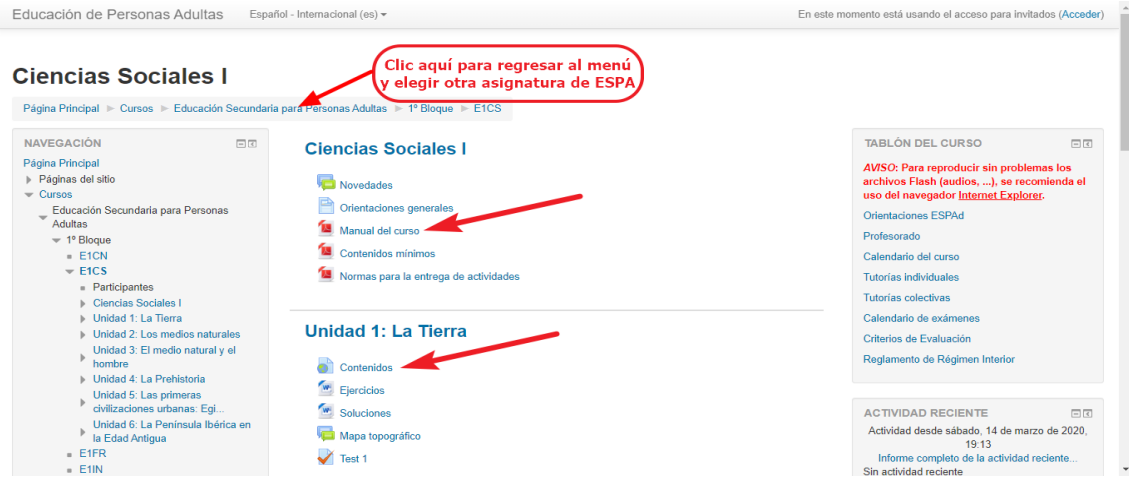

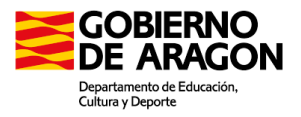

**Listado de claves por enseñanzas:**

Inglés iniciación: **estuAragon\_15**

Competencias Clave N-2: **estuClaven2\_15**

Competencias Clave N-3: **estuClaven3\_15**

Acceso a Grado Medio: **estuGM\_15**

Acceso a Grado Superior: **estuGS\_15**

Educación Secundaria para Personas Adultas: **estuEspad\_15**

Bachillerato: **estuBachi\_2015**

Tutorial elaborado por Sergio M. Martínez Rodríguez (Dirección General de Planificación y Equidad, Unidad de Educación Permanente y a Distancia).

Versión 1 marzo 2020

[Reconocimiento-NoComercial-CompartirIgual](https://creativecommons.org/licenses/by-nc-sa/3.0/es/) CC BY-NC-SA CO O SO

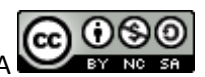